臺北市立大安高級工業職業學校專題製作競賽

「專題組」作品說明書

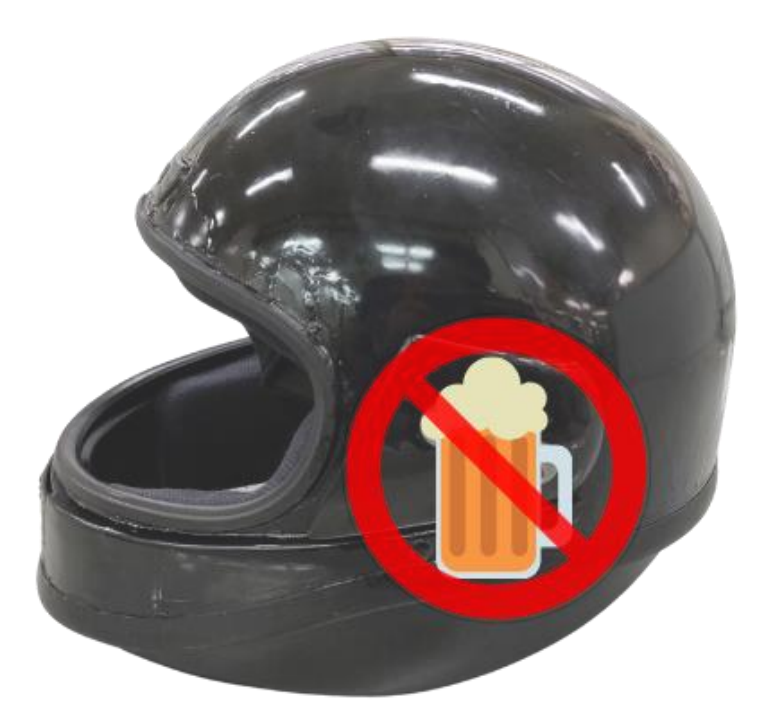

群別:電機與電子群

作品名稱:「酒」是要對決

關鍵詞:機車酒駕、酒精檢測、安全帽

# 目錄

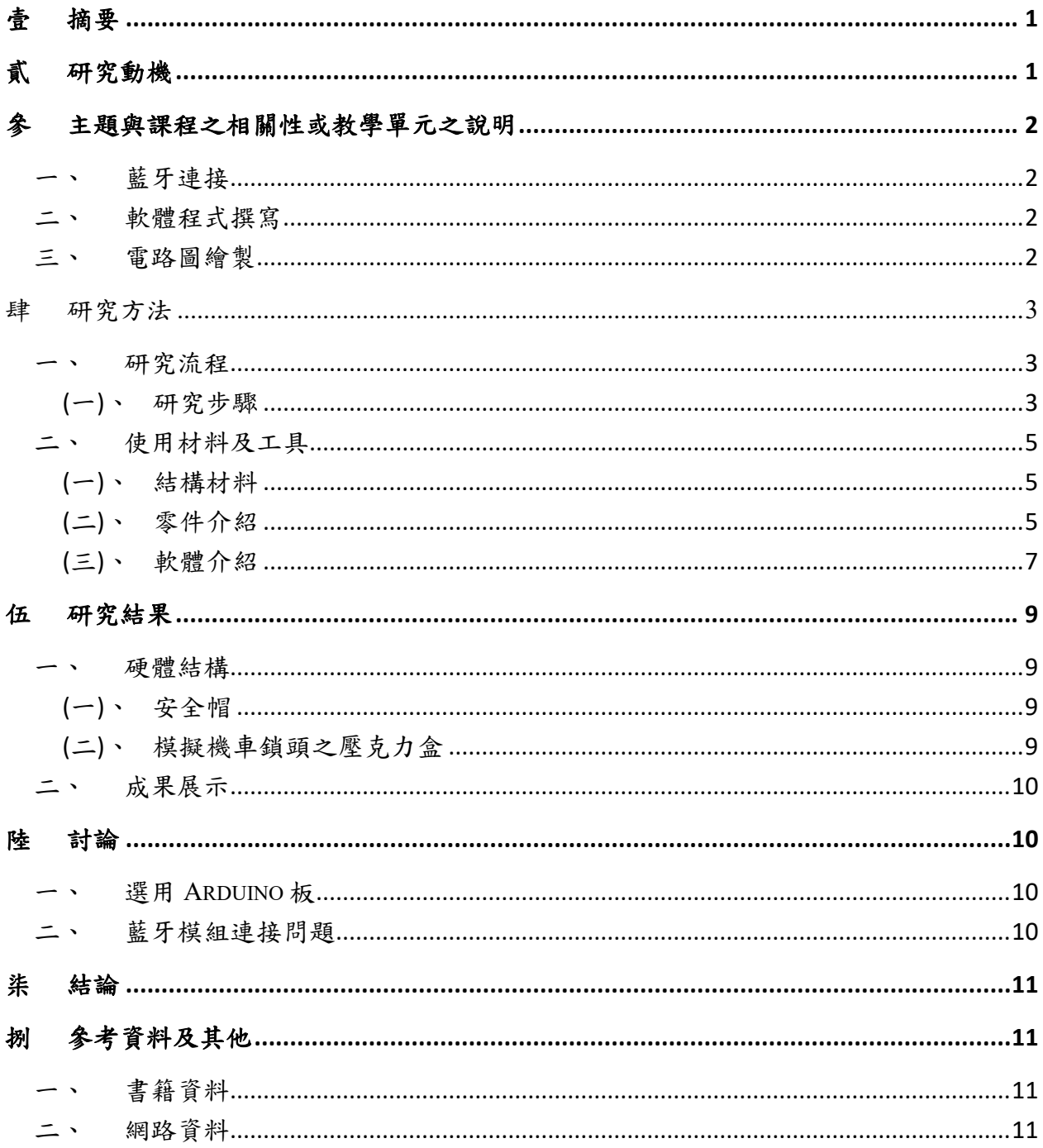

# 表目錄

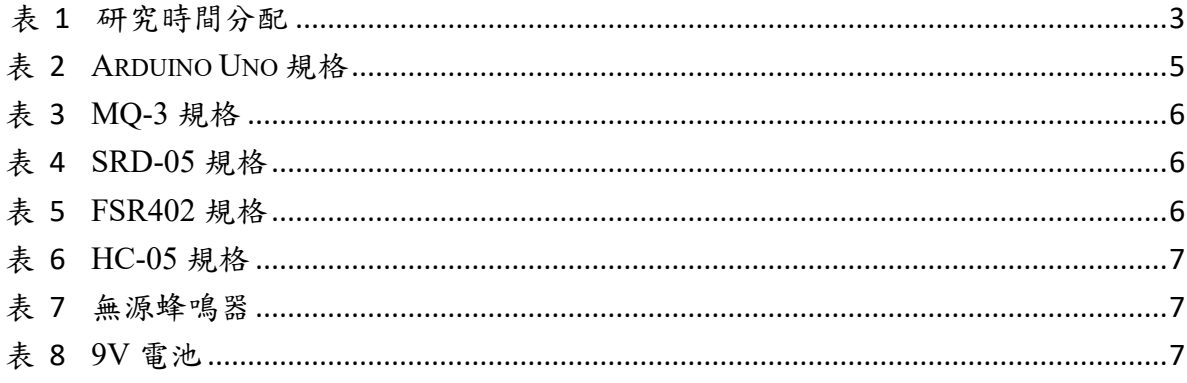

# 圖目錄

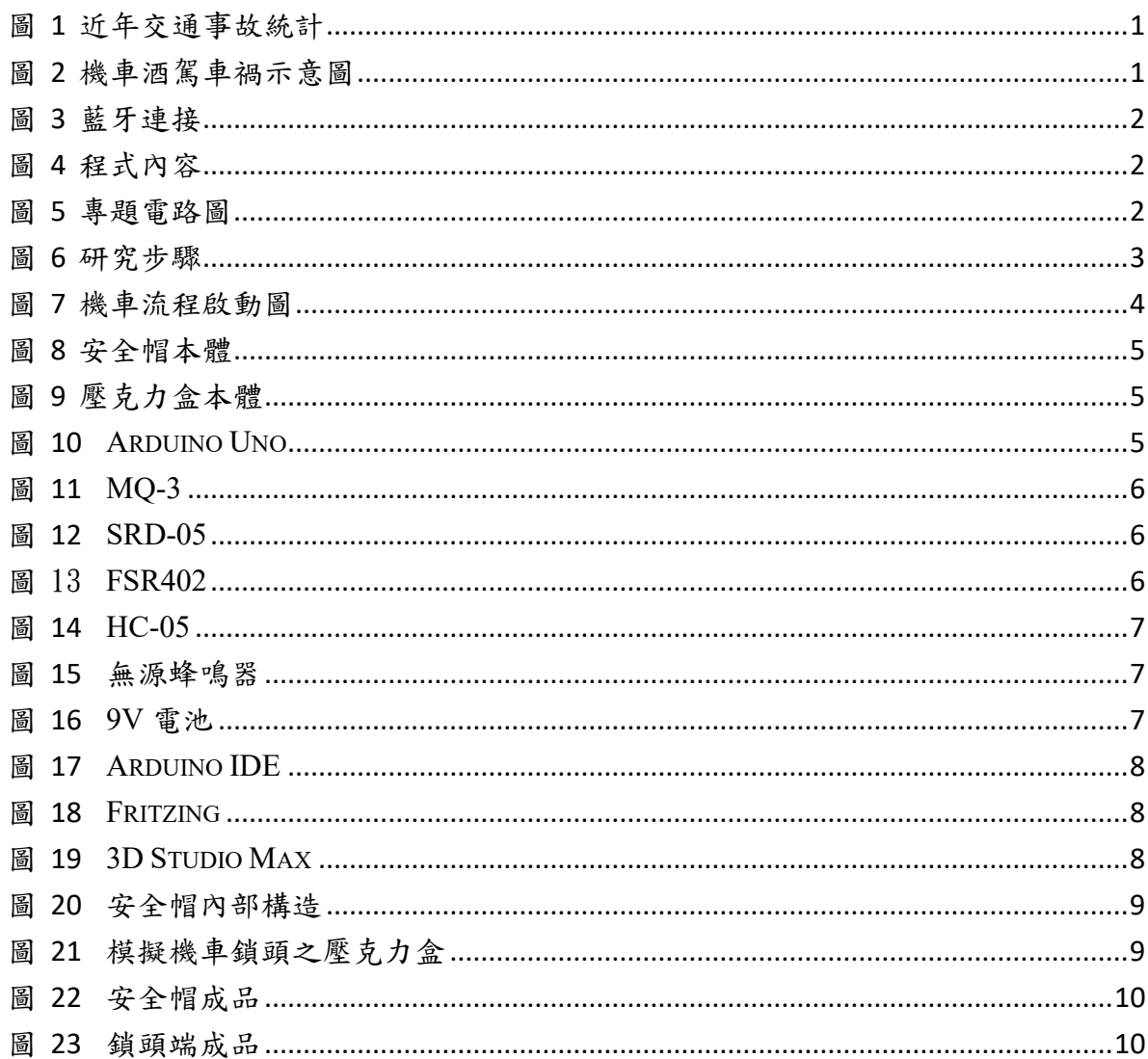

## 【「酒」是要對決】

#### <span id="page-4-0"></span>壹 摘要

本專題為解決全球交通事故中機車酒駕所造成的危害,致力於創造更安全、更 智慧的交通環境,以保護駕駛者和行人的生命安全。我們設計了一種創新的安全帽, 只要安全帽內部頂端的壓力感測器偵測到有人戴上安全帽,酒精感測器會開始偵測 酒精數值。不僅如此,還融入警報系統,當酒精檢測超過安全標準時,將發出警告信 號,並將機車鎖頭斷電,確保騎士保持未酒駕狀態駕駛,保障騎士以及用路人安全。

#### <span id="page-4-1"></span>貳 研究動機

臺灣酒駕案件逐年增加,導致因酒駕而死傷人數也遽增([圖](#page-4-2) 1),我們了解到它是 一個全球性的社會問題,嚴重威脅著人們的生命([圖](#page-4-3) 2)。這激發了我們製作出一種能 夠防止酒駕的安全帽,希望透過設計一個防酒駕安全帽來防止悲劇發生,於是製作 出了這款防酒駕安全帽。

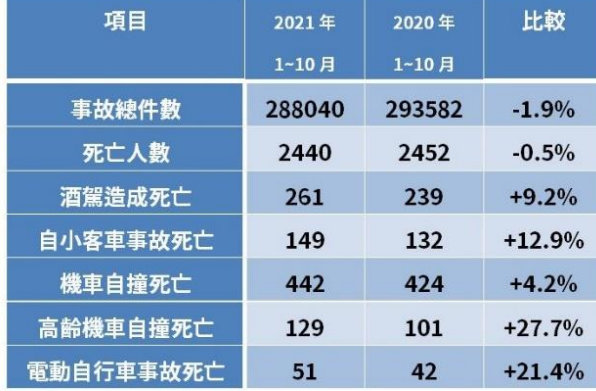

#### 交通事故統計與前年同期比較

資料來源 / 交通部 製表 / ETtodoy新聞雪

<span id="page-4-2"></span>圖 1 近年交通事故統計

<span id="page-4-3"></span>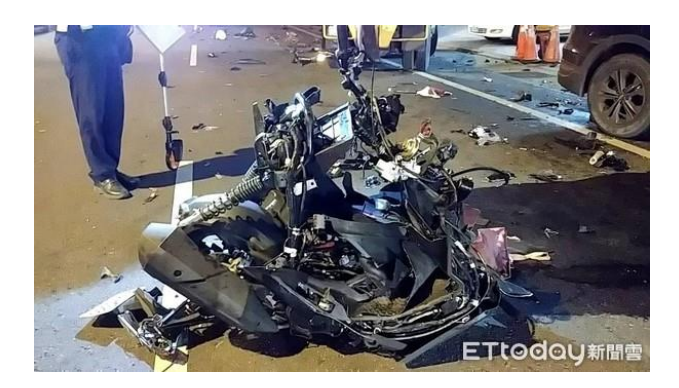

圖 2 機車酒駕車禍示意圖

#### <span id="page-5-0"></span>參 主題與課程之相關性或教學單元之說明

#### <span id="page-5-1"></span>一、 藍牙連接

我們利用高三專題課中,學習到使用藍牙的連線傳輸資料,另外也上網學 習了藍牙的 AT 模式,以設定兩個藍牙模組的主從關係,使我們能讓安全帽與 鎖頭連接,並達成無線控制的目標([圖](#page-5-5) 3)。

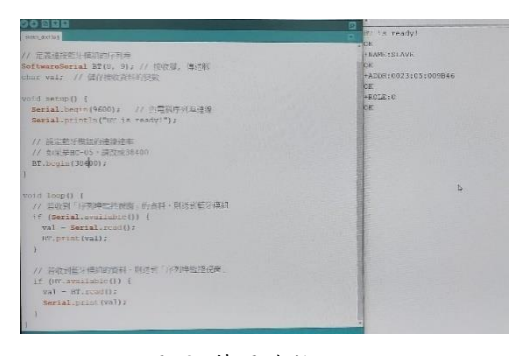

圖 3 藍牙連接

### <span id="page-5-2"></span>二、 軟體程式撰寫

我們利用高三專題課學到的一點 Arduino 課程,以及從書上和網路上自學 的一些知識來開發控制程式,並使用 Uno 板來進行整合控制([圖](#page-5-4) 4)。

<span id="page-5-5"></span>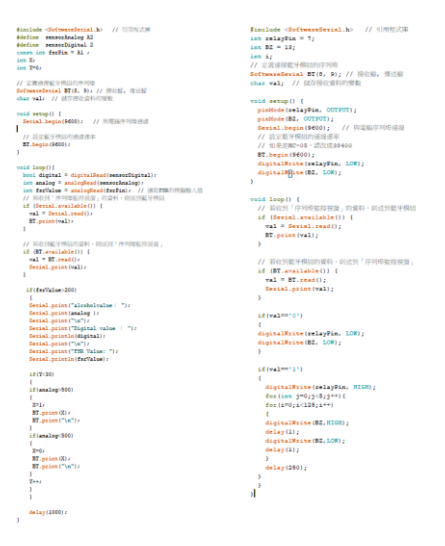

<span id="page-5-4"></span>圖 4 程式內容

### <span id="page-5-3"></span>三、 電路圖繪製

我們利用高三的專題課中,有學到繪製電路圖的製作。我們使用 Fritzing 為 此次專題硬體繪製程式,將我們這次專題的電路有系統化的整理顯現,使複雜 的線路,變得簡單明瞭([圖](#page-5-6) 5)。

<span id="page-5-6"></span>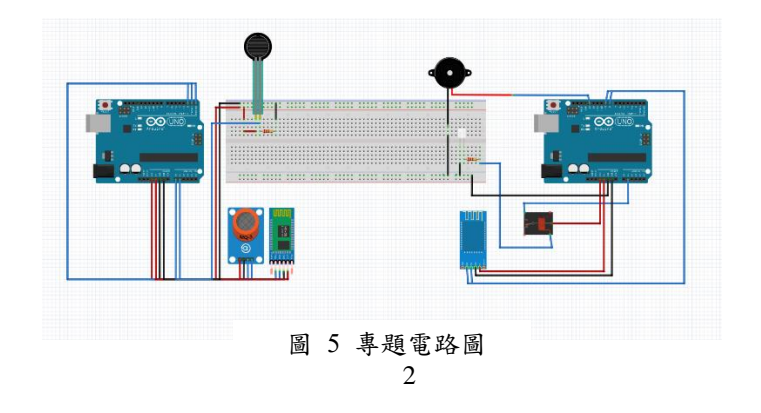

<span id="page-6-0"></span>肆 研究方法

## <span id="page-6-2"></span><span id="page-6-1"></span>一、 研究流程

## **(**一**)**、研究步驟

七月初決定專題題目後,便著手開始蒐集資料、討論安全帽的功能與大致結 構,同時展開元件及材料採購。構想決定後,分工合作進行機構、程式及簡報的 製作,時間分配如(表1),研究步驟如([圖](#page-6-3)6)。

|         | 7月 | 8月 | 9月 | 10月 | 11月 | 12月 | 1月 |
|---------|----|----|----|-----|-----|-----|----|
| 1. 資料蒐集 |    |    |    |     |     |     |    |
| 2. 元件採購 |    |    |    |     |     |     |    |
| 3. 程式撰寫 |    |    |    |     |     |     |    |
| 4. 通訊連接 |    |    |    |     |     |     |    |
| 5. 成品整合 |    |    |    |     |     |     |    |
| 6. 成品測試 |    |    |    |     |     |     |    |

表 1 研究時間分配

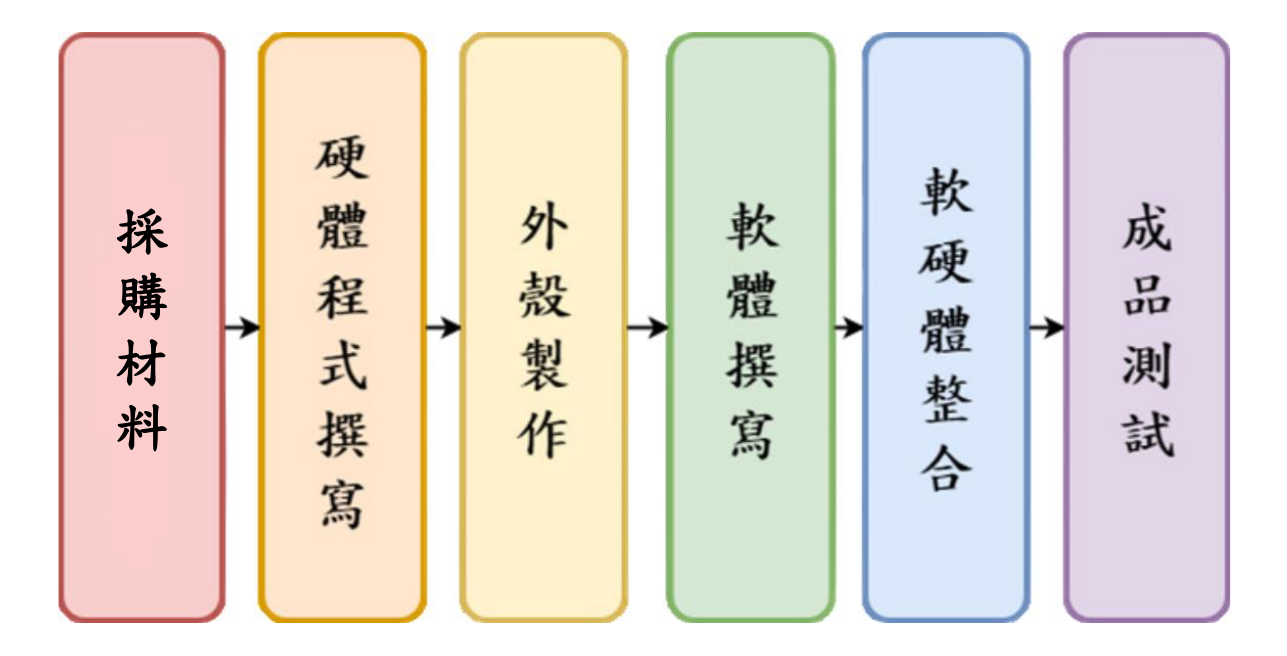

<span id="page-6-3"></span>圖 6 研究步驟

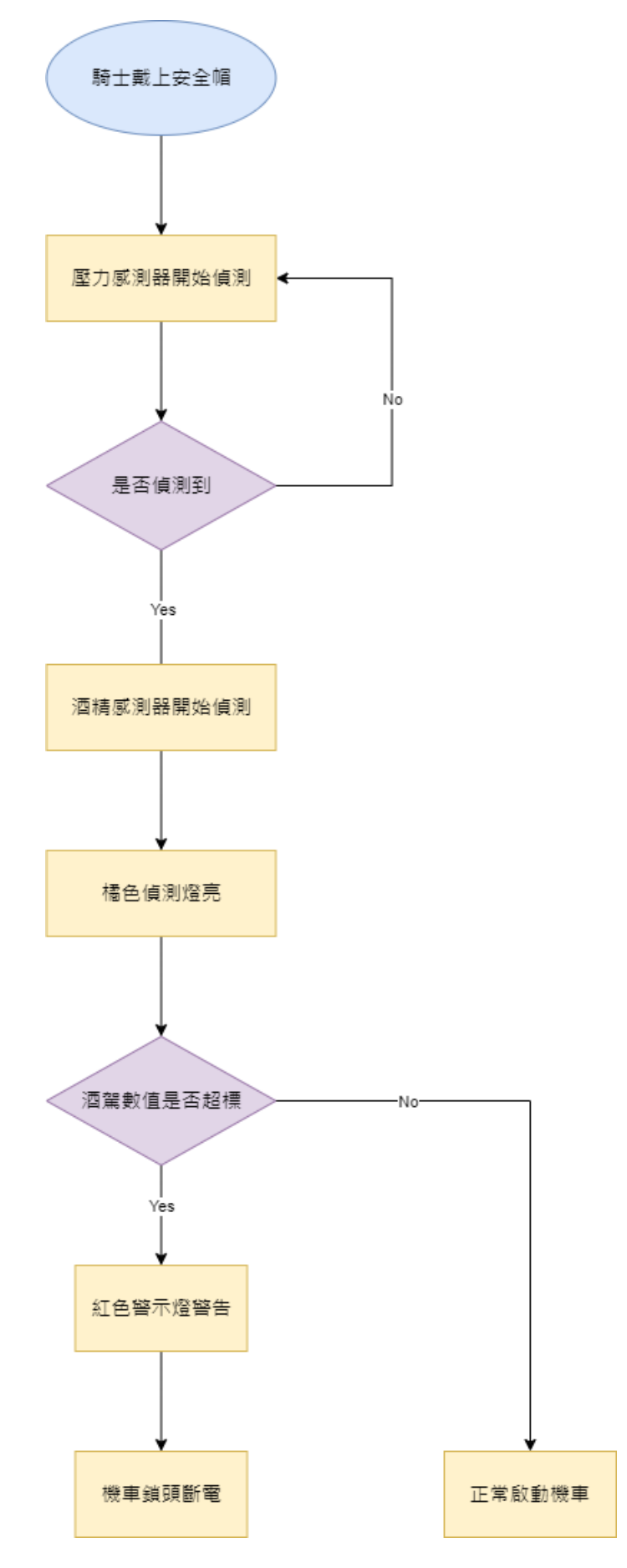

<span id="page-7-0"></span>圖 7 機車流程啟動圖

## <span id="page-8-1"></span><span id="page-8-0"></span>二、 使用材料及工具

## **(**一**)**、結構材料

1. 安全帽([圖](#page-8-4) 8)

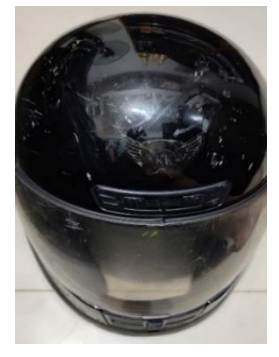

圖 8 安全帽本體

<span id="page-8-4"></span>2. 壓克力盒([圖](#page-8-5) 9)

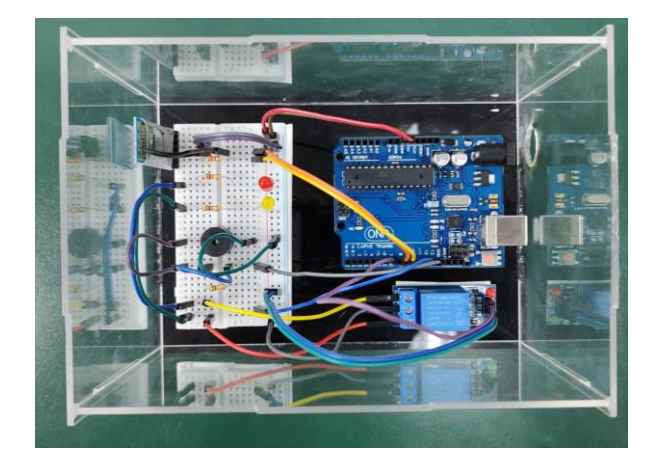

圖 9 壓克力盒本體

- <span id="page-8-2"></span>**(**二**)**、零件介紹
	- 1. Arduino Uno

<span id="page-8-5"></span> Arduino Uno 是一種基於單晶片的開發平台,它使用了 ATmega328P 微控制 器,可以用程式驅動各種電子元件,例如:LED、蜂鳴器、馬達、溫溼度感測器等。 Arduino Uno 開發板還具有低成本、高可用性和易於學習的特點,是學習電子工程 和物聯網應用的理想選擇(表 2[、圖](#page-8-6) 10)。

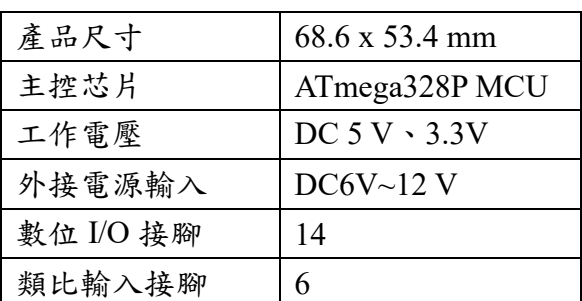

<span id="page-8-3"></span>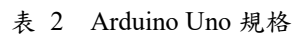

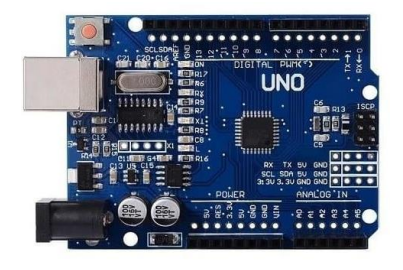

<span id="page-8-6"></span>圖 10 Arduino Uno

2. MQ-3 酒精感測器

MQ-3 是雙路信號輸出,對乙醇蒸汽具有很高的靈敏度和良好的選擇性, 且具有長期的使用壽命和可靠的穩定性應用,常用於機動車駕駛人員及其他 嚴禁酒後作業人員的現場檢測,也用於其他場所乙醇蒸汽的檢測 ([表](#page-9-0) 3[、圖](#page-9-3) 11)。

<span id="page-9-0"></span>表 3 MQ-3 規格

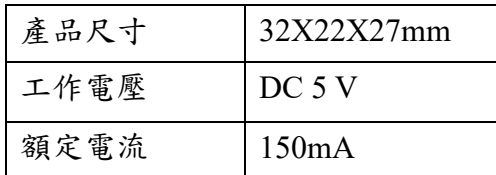

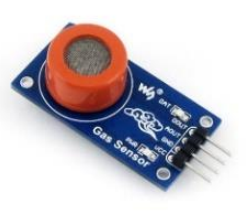

<span id="page-9-3"></span>圖 11 MQ-3

3. SRD-05 繼電器模組

SRD-05 繼電器有 5 針腳,可自動調整、保護和轉換電路。廣泛應用於 遙控器、通訊、自動控制系統、電子設備等,它可以控制小型馬達、白熾燈、 指示燈、低功耗電源供應器、智慧型儀器和各種電磁閥等,也可以用作高功 率電磁接觸器的推動器([表](#page-9-1) 4[、圖](#page-9-4) 12)。

<span id="page-9-1"></span>表 4 SRD-05 規格

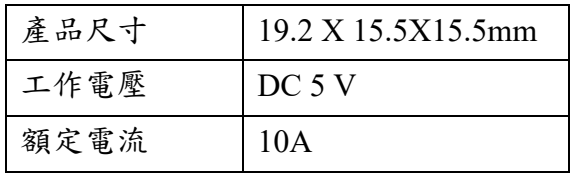

<span id="page-9-4"></span>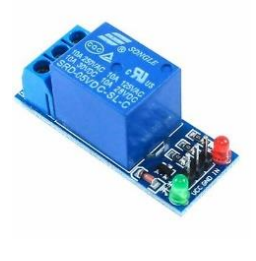

圖 12 SRD-05

4. FSR402 壓力感測器

 FSR402 是將施加在 FSR 傳感器薄膜區域的壓力轉換成電阻值的變化, 從而獲得壓力信息,壓力越大,電阻越低 ([表](#page-9-2) 5[、圖](#page-9-5) 13)。

#### <span id="page-9-2"></span>表 5 FSR402 規格

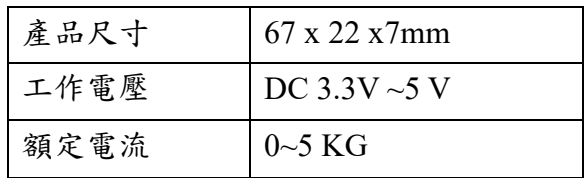

<span id="page-9-5"></span>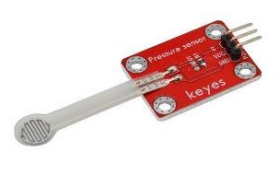

圖 13 FSR402

5. HC-05 藍牙模組

HC-05 是一個 Arduino 常用模組,它可以添加雙向 (全雙工) 藍牙無線 功能,也可以使用這個模組在兩個微控制器之間進行通信,或任何具有藍牙 功能的設備進行通信,比如手機或筆記本電腦( [表](#page-10-4) 6[、圖](#page-10-5) 14)。

<span id="page-10-1"></span>表 6 HC-05 規格

<span id="page-10-4"></span>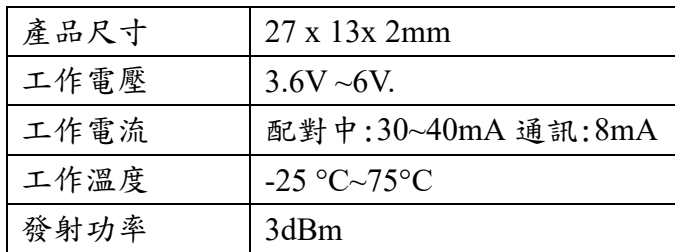

<span id="page-10-5"></span>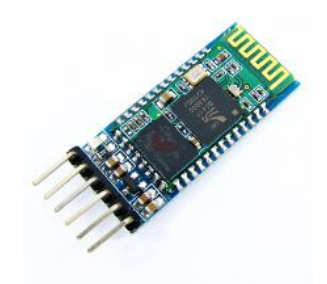

圖 14 HC-05

6. 無源蜂鳴器

 無源蜂鳴器內部不帶震盪源,必須用 200HZ~5KHZ 的方波震盪訊號去 驅動它,聲音頻率可控,可以做出音階的效果。廣泛應用於電子產品,做產 生聲音用([表](#page-10-6) 7 [、圖](#page-10-7) 15)。

<span id="page-10-6"></span>表 7 無源蜂鳴器

<span id="page-10-2"></span>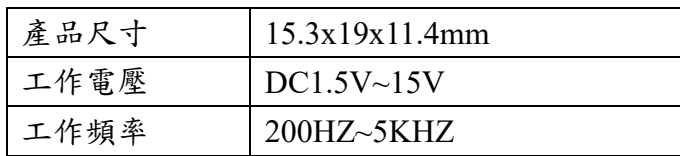

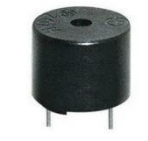

<span id="page-10-7"></span>圖 15 無源蜂鳴器

7. 9V 電池

 透過這 9V 電池來提供電源,安全帽側與壓克力板側各接一個來維持穩 定電力,輕巧方便替換([表](#page-10-3) 8[、圖](#page-10-8) 16)。

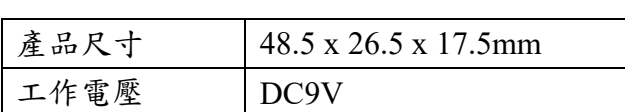

<span id="page-10-3"></span>表 8 9V 電池

<span id="page-10-8"></span>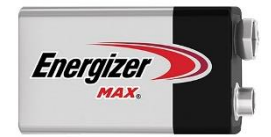

圖 16 9V 電池

### <span id="page-10-0"></span>**(**三**)**、軟體介紹

## 1、 Arduino IDE

Arduino IDE 是一個開放原始碼的硬體程式語言編寫軟體(圖 [17\)](#page-11-0), 它兼具類 似 java、 C 等後端伺服器語言的開發環境,且擁有許多已模組化的套件與函式 庫,提供初學者使用。由於它在控制單晶片的方便性,可以輕鬆連結硬體套件及 通訊系統,所以我們選擇 Arduino IDE 作為硬體程式編寫的軟體。

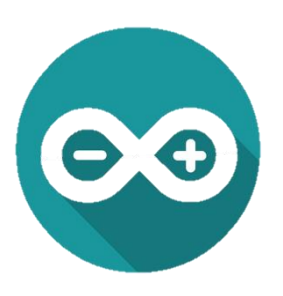

<span id="page-11-0"></span>圖 17 Arduino IDE

2、 Fritzing

Fritzing 是一款用於設計 PCB 印刷電路板的軟體(圖 [18\)](#page-11-1), 簡單好用的 操作介面,以及資源豐富的元件庫,讓即使是沒有電機背景的使用者,也 可以輕鬆繪製出理想中的電路圖,且如果是預設零件庫中不包含的元件, 在網路上也可以找到許許多多的零件圖,用以匯入資料庫。

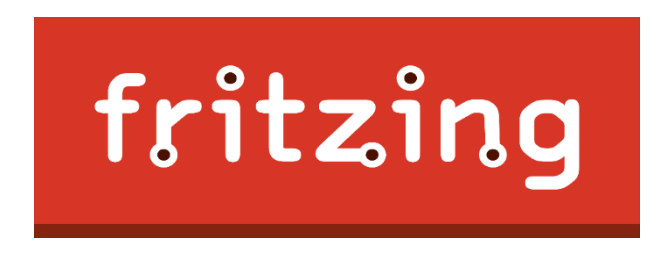

<span id="page-11-1"></span>圖 18 Fritzing

3、 3D Studio Max

 3D Studio Max 是 Autodesk [傳媒娛樂部開](https://zh.wikipedia.org/wiki/Autodesk%E4%BC%A0%E5%AA%92%E5%A8%B1%E4%B9%90%E9%83%A8)發全功[能三維計算機圖形軟](https://zh.wikipedia.org/wiki/%E4%B8%89%E7%BB%B4%E8%AE%A1%E7%AE%97%E6%9C%BA%E5%9B%BE%E5%BD%A2%E8%BD%AF%E4%BB%B6) [體](https://zh.wikipedia.org/wiki/%E4%B8%89%E7%BB%B4%E8%AE%A1%E7%AE%97%E6%9C%BA%E5%9B%BE%E5%BD%A2%E8%BD%AF%E4%BB%B6)(圖 [19\)](#page-11-2),擁有人性化的界面設計,入門簡單快捷,使用功能強大的建模 工具,打造栩栩如生的背景環境與景觀,建立細緻的設計與道具。

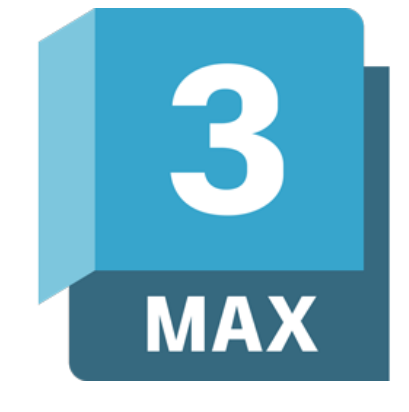

<span id="page-11-2"></span>圖 19 3D Studio Max

## <span id="page-12-0"></span>伍 研究結果

## <span id="page-12-2"></span>一、 硬體結構

## <span id="page-12-1"></span>**(**一**)**、安全帽

我們安全帽內部裝設了酒精感測器、壓力感測器、Uno 板等元件(圖 [20\)](#page-12-4),當 壓力感測器偵測到騎士戴上安全帽時,酒精感測器才會啟動偵測酒精數值,並讓 藍牙傳送訊號給機車鎖頭,以此判斷是否斷電。

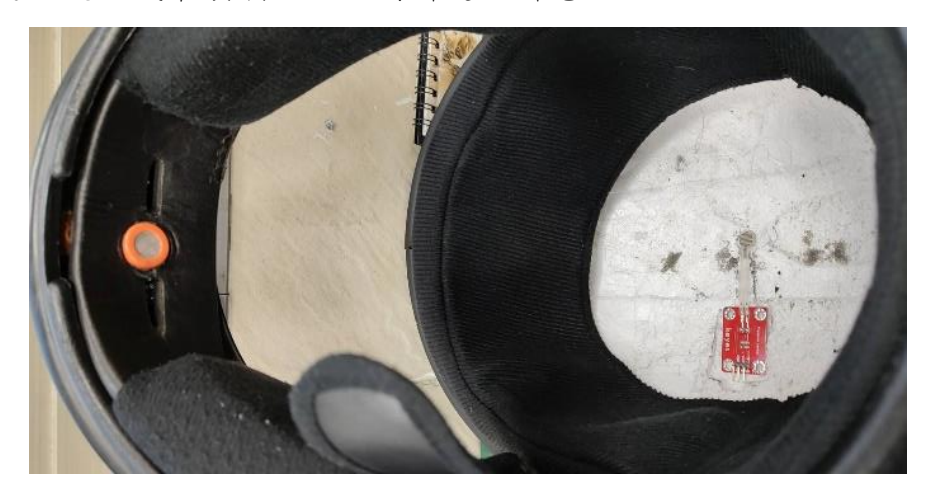

圖 20 安全帽內部構造

## <span id="page-12-4"></span><span id="page-12-3"></span>**(**二**)**、模擬機車鎖頭之壓克力盒

當鎖頭端(圖 [21\)](#page-12-5)接收到安全帽傳來的訊號後判斷,如果超過規定數值就會使 機車斷電不能啟動,並有警示燈和蜂鳴器警告用路人及其他駕駛,反之則正常行 駛。

<span id="page-12-5"></span>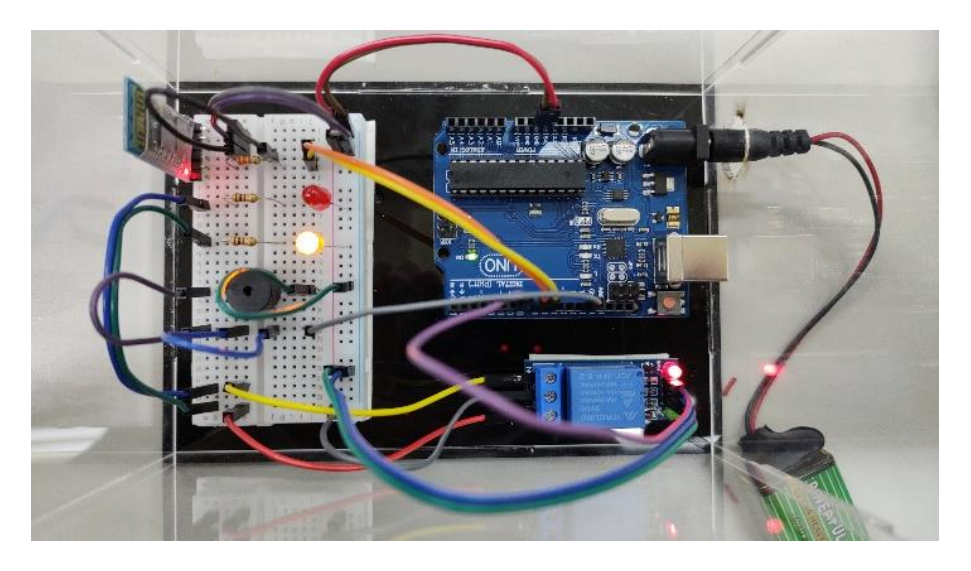

圖 21 模擬機車鎖頭之壓克力盒

## <span id="page-13-0"></span>二、 成果展示

安全帽成品(圖 [22\)](#page-13-4)

![](_page_13_Picture_2.jpeg)

鎖頭端成品(圖 [23\)](#page-13-5) 圖 22 安全帽成品

<span id="page-13-4"></span>![](_page_13_Picture_4.jpeg)

<span id="page-13-5"></span>圖 23 鎖頭端成品

### <span id="page-13-1"></span>陸 討論

#### <span id="page-13-2"></span>一、 選用 **Arduino** 板

 一開始製作時,試了很多塊板子,從 mini 板、nano 板、Mega 2560 一直到最 後的 uno 板才確定,發現 mini 板、nano 板接腳太少而不能用,而 Mega 2560 與 藍牙模組不相容,直到試到兩塊 uno 板才成功連接,因此最後選用 uno 板作為此 專題的控制中樞。

#### <span id="page-13-3"></span>二、 藍牙模組連接問題

 一開始自學藍牙時,除了透過之前上課所學知識,其餘大部分都上網自學, 但測試遇到了許多問題,常常實際測試功能與網路不符,最終透過不斷測試,發 現經由兩塊 HC-05 連接最穩定、最適合我們的專題使用。

#### <span id="page-14-0"></span>柒 結論

此專題的研發目的是讓臺灣甚至到全世界不再受酒駕問題所困擾,杜絕任何酒 駕機會。實現戴上安全帽後,直接測酒精濃度是否超標,也透過蜂鳴器與警示燈的運 用 提醒用路者,保障馬路上的安全,清楚的了解到自身附近安危。

《「酒」是要對決》防酒駕安全帽,在經歷我們的不斷修改與調整之後,最終以 這樣的形式展示出來,然而目前需要改善的問題大致有兩點。首先是藍芽連接時間, 會讓騎士沒辦法一戴上去就啟動,需要等藍牙連接完成後才能進行感測;再來是電 池耐久,因為空間問題,沒辦法放太大的電池供電,所以電量稍嫌不足,目前解決方 法是用可通充電鋰化替,解決電池不夠問題。除了改善缺點之外,也可以增加一 些新功能,例如 GPS 定位系統、連結手機程式、傳送訊息給緊急連絡人等實用功能, 讓這安全帽擁有更全面性的功能。

總結來說,在經過半年的努力,我們從原本甚麼都不知道,到最後做出一個完整 的成品,除了學到了很多專業知識也學到如何分工作好一個完整的專題,希望在未 來可以做出更能幫助社會有效防治酒駕的產品。

### <span id="page-14-1"></span>捌 參考資料及其他

- <span id="page-14-2"></span>一、 書籍資料
	- 趙英傑(2015)。超圖解 Arduino 互動設計入門第二版。旗標出版社。
	- 張義和、張凱杰(2020)。單晶片微處理機實習。漢源科技股份有限公司。

## <span id="page-14-3"></span>二、 網路資料

- HC-05 與 HC-06 藍牙模組補充說。取自: <https://swf.com.tw/?p=693>
- HC05/HC06 藍芽模組 AT 模式。取自: <https://hackmd.io/@1KJngEhaRtGo-19TQntkpA/rkFGp9aTu>
- 【Arduino】108 種感測器模組系列實驗(資料+代碼+圖形+模擬)。取自: <https://www.cnblogs.com/eagler8/p/11607201.html>
- 交通事故統計比較。取自: <https://www.ettoday.net/news/20220103/2160158.htm>
- 酒駕示意圖。取自: <https://www.ettoday.net/news/20190202/1372135.htm>
- Uno 板圖示。取自: <https://azurefilm.com/sl/izdelek/arduino-uno-r3/>
- **MQ-3 圖示。取自:** <https://magic-doufu.github.io/Industry-4.0-Web/sensors/Arduino/MQ3.html>
- **SRD-05 圖示。取自:** <https://www.ebay.com/itm/125287672712>
- **FSR402 圖示。取自:** [https://www.jmaker.com.tw/products/keyes-](https://www.jmaker.com.tw/products/keyes-%20%20%20%20%E9%9B%BB%E9%98%BB%E5%BC%8F%E8%96%84%E8%86%9C%E5%A3%93%E5%8A%9B%E6%84%9F%E6%B8%AC%E5%99%A8%E6%A8%A1%E7%B5%84-0g-5kg-%E6%AF%94fsr402%E9%82%84%E6%96%B9%E4%BE%BF)  [%E9%9B%BB%E9%98%BB%E5%BC%8F%E8%96%84%E8%86%9C%E5%A3](https://www.jmaker.com.tw/products/keyes-%20%20%20%20%E9%9B%BB%E9%98%BB%E5%BC%8F%E8%96%84%E8%86%9C%E5%A3%93%E5%8A%9B%E6%84%9F%E6%B8%AC%E5%99%A8%E6%A8%A1%E7%B5%84-0g-5kg-%E6%AF%94fsr402%E9%82%84%E6%96%B9%E4%BE%BF)

[%93%E5%8A%9B%E6%84%9F%E6%B8%AC%E5%99%A8%E6%A8%A1%E7](https://www.jmaker.com.tw/products/keyes-%20%20%20%20%E9%9B%BB%E9%98%BB%E5%BC%8F%E8%96%84%E8%86%9C%E5%A3%93%E5%8A%9B%E6%84%9F%E6%B8%AC%E5%99%A8%E6%A8%A1%E7%B5%84-0g-5kg-%E6%AF%94fsr402%E9%82%84%E6%96%B9%E4%BE%BF) [%B5%84-0g-5kg-%E6%AF%94fsr402%E9%82%84%E6%96%B9%E4%BE%BF](https://www.jmaker.com.tw/products/keyes-%20%20%20%20%E9%9B%BB%E9%98%BB%E5%BC%8F%E8%96%84%E8%86%9C%E5%A3%93%E5%8A%9B%E6%84%9F%E6%B8%AC%E5%99%A8%E6%A8%A1%E7%B5%84-0g-5kg-%E6%AF%94fsr402%E9%82%84%E6%96%B9%E4%BE%BF)

- **HC-05 圖示。取自:** [https://www.taiwaniot.com.tw/product/hc-05-](https://www.taiwaniot.com.tw/product/hc-05-%E4%B8%B2%E5%8F%A3%E8%97%8D%E7%89%99%E6%A8%A1%E5%A1%8A-%E5%B8%B6%E5%BA%95%E6%9D%BF-%E4%B8%BB%E6%A9%9F%E5%BE%9E%E6%A9%9F%E5%8F%AF%E8%A8%AD%E5%AE%9A-%E9%99%84-arduino-%E7%AF%84%E4%BE%8B/) [%E4%B8%B2%E5%8F%A3%E8%97%8D%E7%89%99%E6%A8%A1%E5%A1](https://www.taiwaniot.com.tw/product/hc-05-%E4%B8%B2%E5%8F%A3%E8%97%8D%E7%89%99%E6%A8%A1%E5%A1%8A-%E5%B8%B6%E5%BA%95%E6%9D%BF-%E4%B8%BB%E6%A9%9F%E5%BE%9E%E6%A9%9F%E5%8F%AF%E8%A8%AD%E5%AE%9A-%E9%99%84-arduino-%E7%AF%84%E4%BE%8B/) [%8A-%E5%B8%B6%E5%BA%95%E6%9D%BF-](https://www.taiwaniot.com.tw/product/hc-05-%E4%B8%B2%E5%8F%A3%E8%97%8D%E7%89%99%E6%A8%A1%E5%A1%8A-%E5%B8%B6%E5%BA%95%E6%9D%BF-%E4%B8%BB%E6%A9%9F%E5%BE%9E%E6%A9%9F%E5%8F%AF%E8%A8%AD%E5%AE%9A-%E9%99%84-arduino-%E7%AF%84%E4%BE%8B/) [%E4%B8%BB%E6%A9%9F%E5%BE%9E%E6%A9%9F%E5%8F%AF%E8%A8](https://www.taiwaniot.com.tw/product/hc-05-%E4%B8%B2%E5%8F%A3%E8%97%8D%E7%89%99%E6%A8%A1%E5%A1%8A-%E5%B8%B6%E5%BA%95%E6%9D%BF-%E4%B8%BB%E6%A9%9F%E5%BE%9E%E6%A9%9F%E5%8F%AF%E8%A8%AD%E5%AE%9A-%E9%99%84-arduino-%E7%AF%84%E4%BE%8B/) [%AD%E5%AE%9A-%E9%99%84-arduino-%E7%AF%84%E4%BE%8B/](https://www.taiwaniot.com.tw/product/hc-05-%E4%B8%B2%E5%8F%A3%E8%97%8D%E7%89%99%E6%A8%A1%E5%A1%8A-%E5%B8%B6%E5%BA%95%E6%9D%BF-%E4%B8%BB%E6%A9%9F%E5%BE%9E%E6%A9%9F%E5%8F%AF%E8%A8%AD%E5%AE%9A-%E9%99%84-arduino-%E7%AF%84%E4%BE%8B/)
- 無源蜂鳴器圖示。取自: [https://www.buyic.com.tw/product\\_info.php?products\\_id=1196](https://www.buyic.com.tw/product_info.php?products_id=1196)
- **9V 雷池圖示。取自:** <https://www.pcone.com.tw/product/info/180926163390>
- Arduino IDE 圖示。取自: <https://www.pngwing.com/en/free-png-dlzhv>
- Fritzing 圖示。取自: <https://automatismosmundo.com/en/fritzing-all-you-need-to-know/>
- 3D Studio Max 圖示。取自: <https://www.quickly.com.tw/autodesk/3dsmax.php>